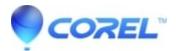

## Why do I get a Low Memory error when I start WordPerfect

• WordPerfect Office Suite

Launching WordPerfect generates an error about Low Memory and shuts down the application.

If you are getting a "Low Memory" error message when starting WordPerfect, the most likely cause is an issue with your printer drivers. You can easily test to see if this is the case by disabling the printer spooler service and then launching WordPerfect to make sure the error message does not appear. To disable the print spooler service:

- 1. Close WordPerfect
- 2. Click Start, Run. (Vista/7: Start, All Programs, Accessories, Run)
- 3. Type "services.msc" and click OK.
- 4. Under Services locate Print Spooler
- 5. Right-click on it and select Stop (If you get any windows appearing asking you to confirm stopping the service, choose yes).

Now load WordPerfect. If the error message does not appear anymore then we have confirmed that there is a problem somewhere in your printer drivers. You will need to reboot your computer in order to be able to print again or fix the printer driver problem. In order to uninstall/reinstall your printer drivers contact your printer manufacturer for information on the latest available drivers as well as any How To instruction on your printer's driver installation.

© 1985-2024 Corel. All rights reserved.